# Contents

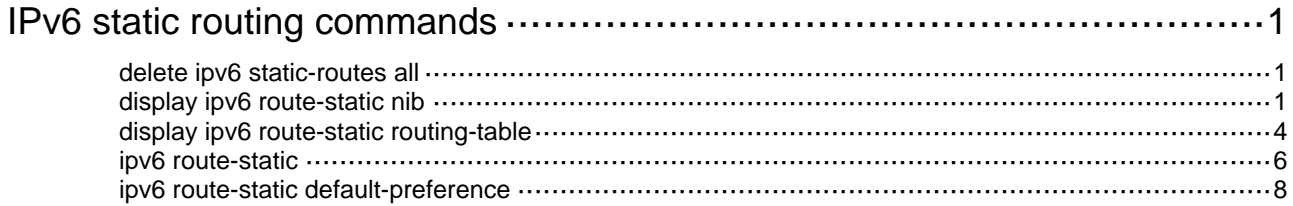

# <span id="page-1-1"></span><span id="page-1-0"></span>**IPv6 static routing commands**

## <span id="page-1-2"></span>delete ipv6 static-routes all

Use **delete ipv6 static-routes all** to delete all IPv6 static routes.

### **Syntax**

**delete ipv6** [ **vpn-instance** *vpn-instance-name* ] **static-routes all**

### **Views**

System view

## **Predefined user roles**

network-admin

### **Parameters**

**vpn-instance** *vpn-instance-name*: Specifies an MPLS L3VPN instance by its name, a case-sensitive string of 1 to 31 characters. If you do not specify a VPN instance, the command deletes all IPv6 static routes for the public network.

## **Usage guidelines**

When you use this command, the system will prompt you to confirm the operation before deleting all the IPv6 static routes.

## **Examples**

# Delete all IPv6 static routes.

```
<Sysname> system-view 
[Sysname] delete ipv6 static-routes all 
This will erase all IPv6 static routes and their configurations, you must reconfigure all 
static routes. 
Are you sure?[Y/N]:y
```
#### **Related commands**

**ipv6 route-static** 

## <span id="page-1-3"></span>display ipv6 route-static nib

Use display ipv6 route-static nib to display IPv6 static route next hop information.

#### **Syntax**

**display ipv6 route-static nib** [ *nib-id* ] [ **verbose** ]

## **Views**

Any view

## **Predefined user roles**

network-admin

network-operator

#### **Parameters**

*nib-id*: Specifies a NIB by its ID, a hexadecimal string in the range of 1 to ffffffff.

**verbose**: Displays detailed IPv6 static route next hop information. If you do not specify this keyword, the command displays brief IPv6 static route next hop information.

## **Examples**

#### # Display brief IPv6 static route next hop information.

```
<Sysname> display ipv6 route-static nib 
Total number of nexthop(s): 35
```
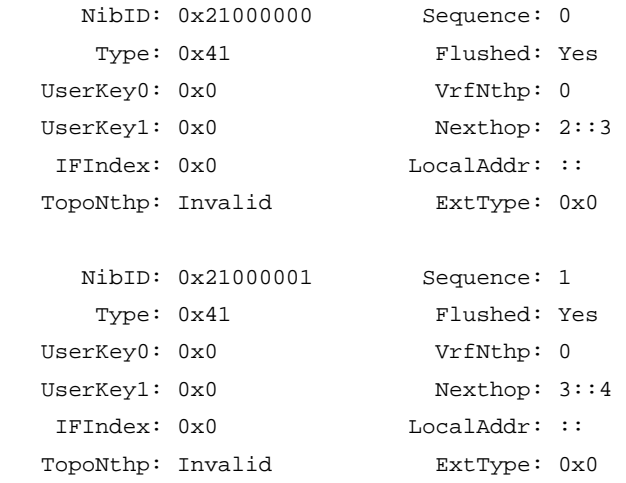

#### ...

## **Table 1 Command output**

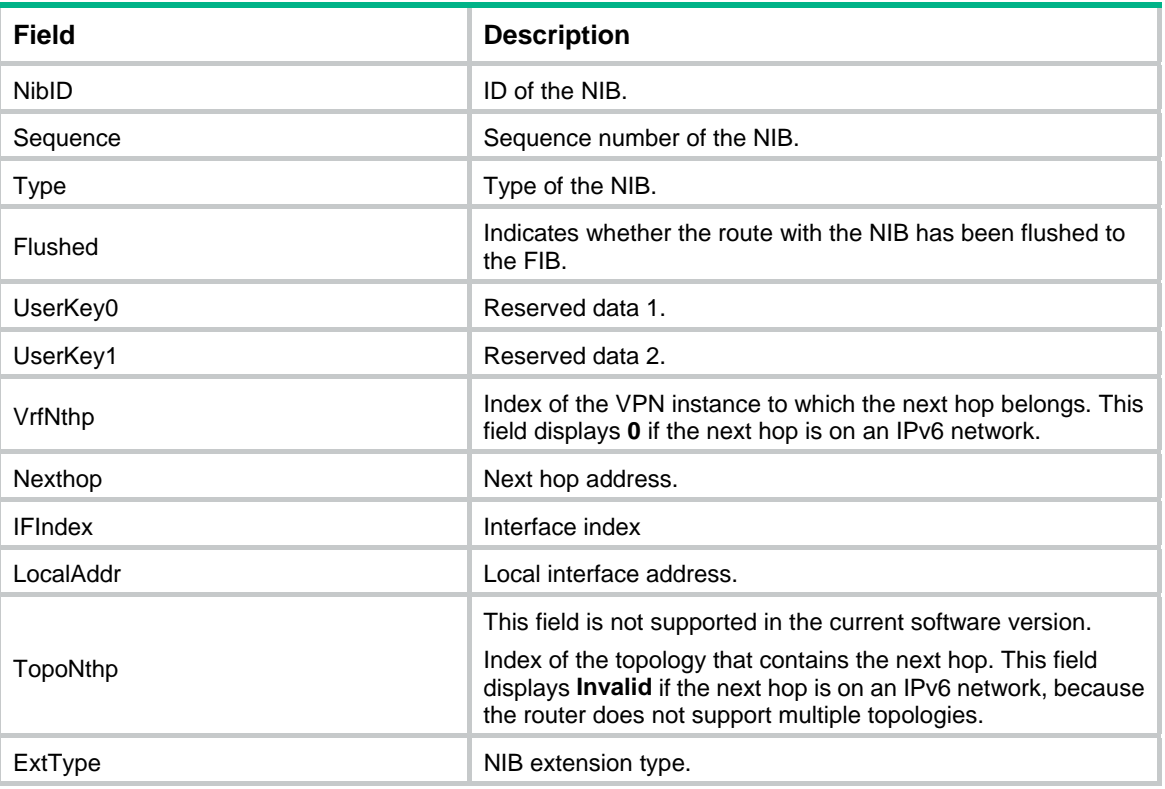

## # Display detailed IPv6 static route next hop information.

<Sysname> display ipv6 route-static nib verbose Total number of nexthop(s): 35

```
 NibID: 0x21000000 Sequence: 0 
    Type: 0x41 Flushed: Yes
  UserKey0: 0x0 VrfNthp: 0
  UserKey1: 0x0 Nexthop: 2::3
   IFIndex: 0x0 LocalAddr: :: 
   TopoNthp: Invalid ExtType: 0x0 
   RefCnt: 1 FlushRefCnt: 0
    Flag: 0x12 Version: 1
 1 nexthop(s): 
PrefixIndex: 0 0rigNexthop: 2::3
 RelyDepth: 2 RealNexthop: ::
 Interface: NULL0 LocalAddr: ::
 TunnelCnt: 0 Vrf: default-vrf
  TunnelID: N/A Topology:
    Weight: 0 
     NibID: 0x21000001 Sequence: 1 
    Type: 0x41 Flushed: Yes
  UserKey0: 0x0 VrfNthp: 0
  UserKey1: 0x0 Nexthop: 3::4
   IFIndex: 0x0 LocalAddr: :: 
   TopoNthp: Invalid ExtType: 0x0 
   RefCnt: 1 FlushRefCnt: 0
     Flag: 0x12 Version: 1 
 1 nexthop(s): 
PrefixIndex: 0 0rigNexthop: 3::4
 RelyDepth: 1 RealNexthop: ::
 Interface: Vlan11 LocalAddr: ::
 TunnelCnt: 0 Vrf: default-vrf
  TunnelID: N/A Topology:
    Weight: 0
```
...

## **Table 2 Command output**

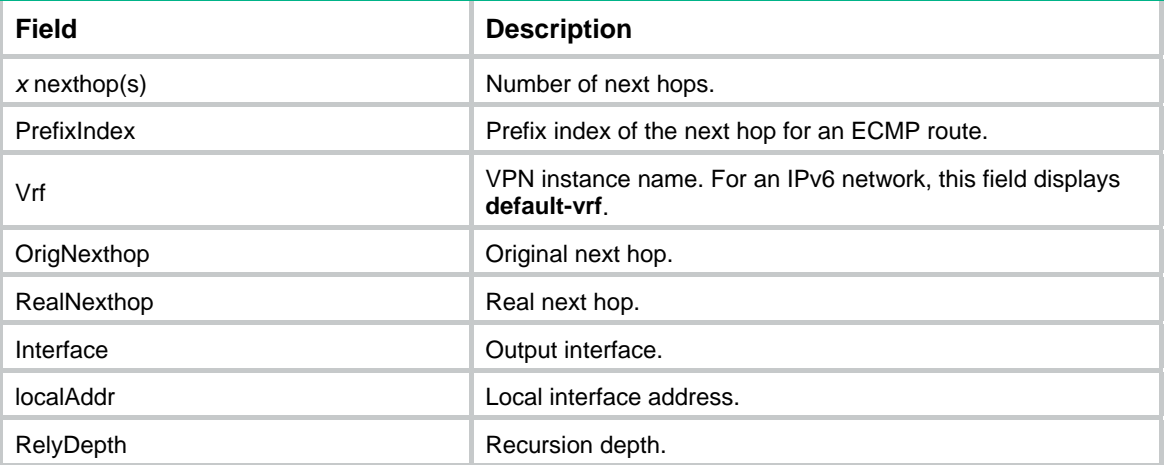

<span id="page-4-0"></span>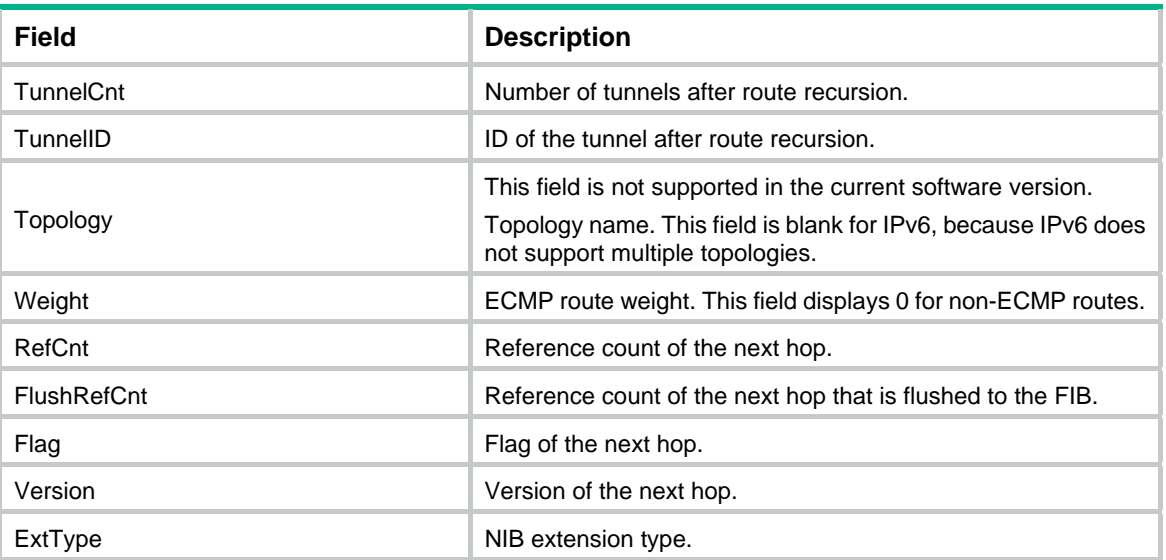

## <span id="page-4-1"></span>display ipv6 route-static routing-table

Use **display ipv6 route-static routing-table** to display IPv6 static routing table information.

### **Syntax**

**display ipv6 route-static routing-table** [ **vpn-instance** *vpn-instance-name* ] [ *ipv6-address prefix-length* ]

#### **Views**

Any view

#### **Predefined user roles**

network-admin

network-operator

## **Parameters**

**vpn-instance** *vpn-instance-name*: Specifies an MPLS L3VPN instance by its name, a case-sensitive string of 1 to 31 characters. If you do not specify a VPN instance, the command displays IPv6 static routing table information for the public network.

*ipv6-address*: Specifies the destination IPv6 address.

*prefix-length*: Specifies the prefix length in the range of 0 to 128.

## **Examples**

# Display IPv6 static routing table information.

```
<Sysname> display ipv6 route-static routing-table 
Total number of routes: 5 
Status: * - valid 
*Destination: 1::1/128 
       NibID: 0x21000000 NextHop: 2::2 
  MainNibID: N/A BkNextHop: N/A
    BkNibID: N/A Interface: Vlan-interface11
```
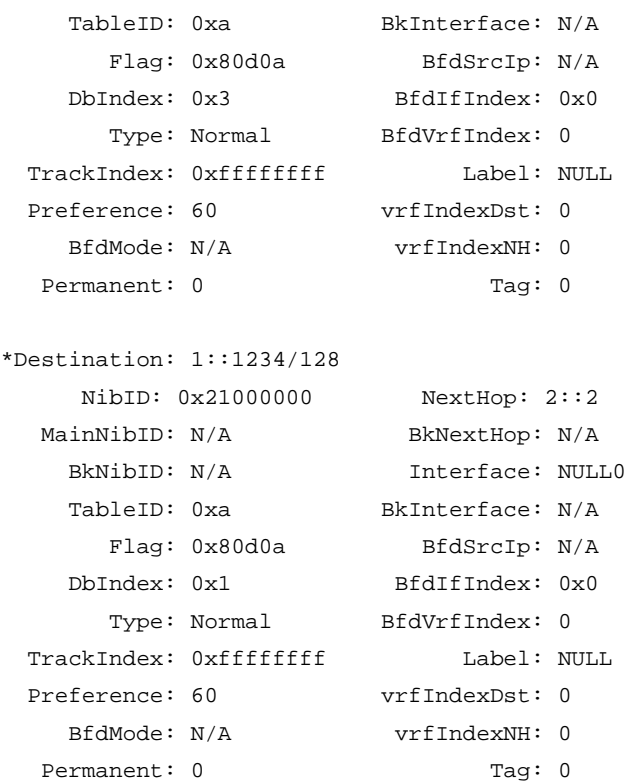

### ...

## **Table 3 Command output**

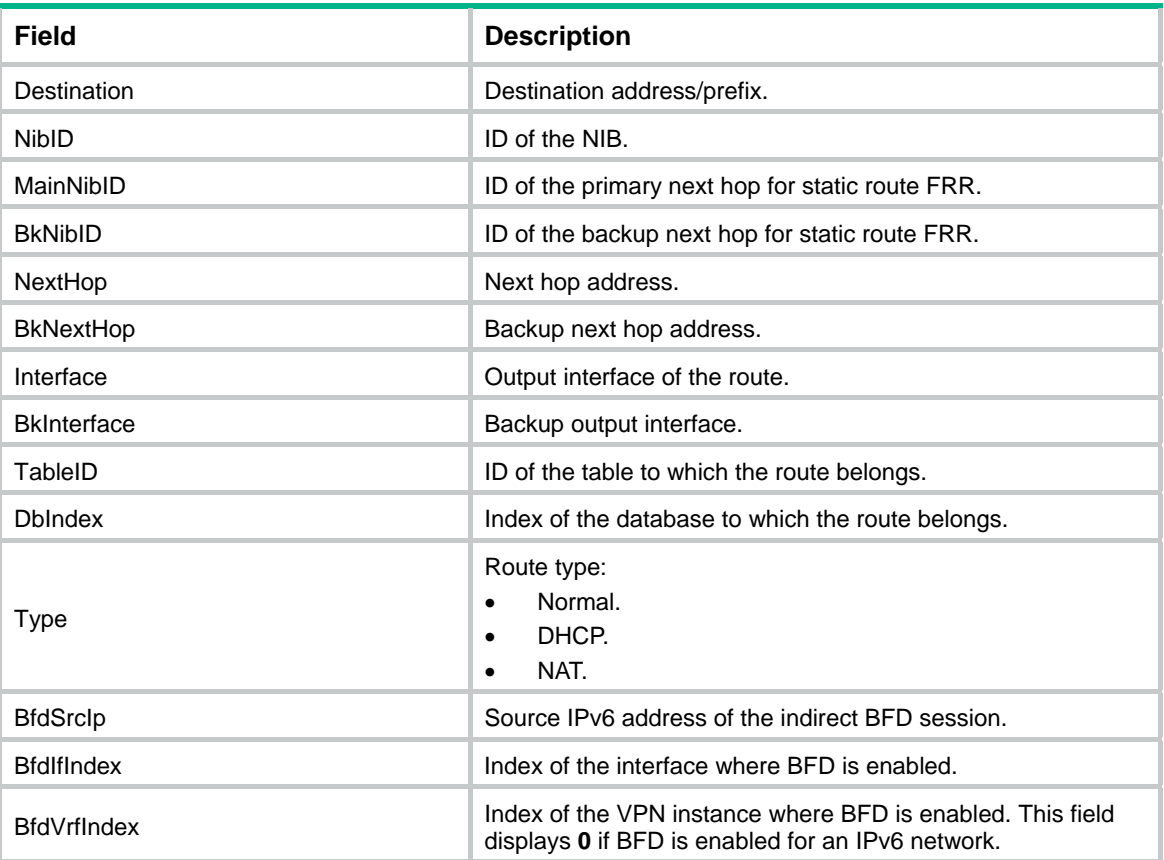

<span id="page-6-0"></span>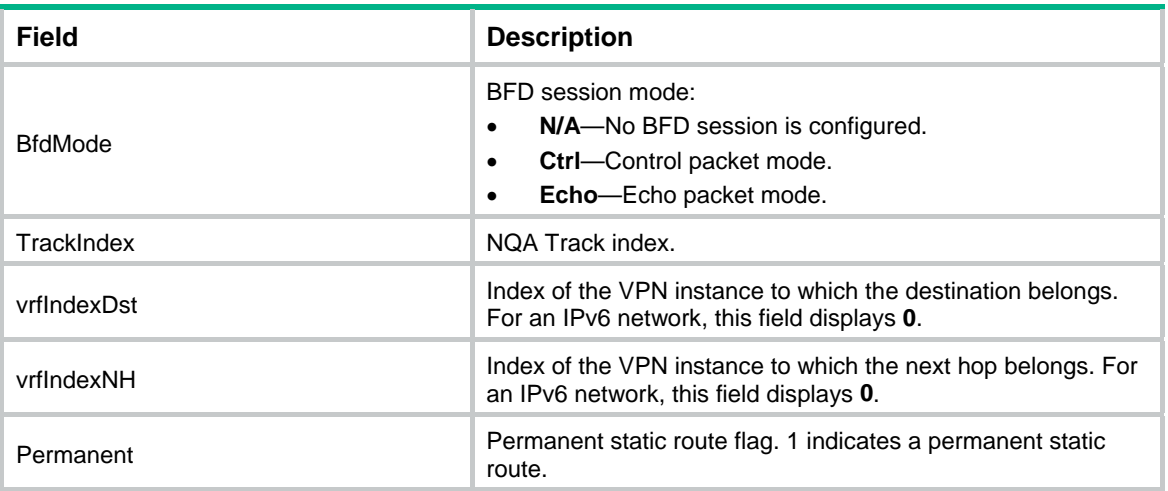

## <span id="page-6-1"></span>ipv6 route-static

Use **ipv6** route-static to configure an IPv6 static route.

Use **undo ipv6 route-static** to remove an IPv6 static route.

#### **Syntax**

**ipv6 route-static** *ipv6-address prefix-length* { *interface-type interface-number* [ *next-hop-address* ] [ **bfd** { **control-packet** | **echo-packet** } [ **bfd-source** *ipv6-address* ] | **permanent** ] | [ **vpn-instance** *d-vpn-instance-name* ] *next-hop-address* [ **bfd control-packet bfd-source** *ipv6-address* | **permanent** ] } [ **preference** *preference* ] [ **tag** *tag-value* ] [ **description** *text* ]

**undo ipv6 route-static** *ipv6-address prefix-length* [ *interface-type interface-number* [ *next-hop-address* ] | [ **vpn-instance** *d-vpn-instance-name* ] *next-hop-address* ] [ **preference** *preference* ]

**ipv6 route-static vpn-instance** *s-vpn-instance-name ipv6-address prefix-length* { *interface-type interface-number* [ *next-hop-address* ] [ **bfd** { **control-packet** | **echo-packet** } [ **bfd-source** *ipv6-address* ] | **permanent** ] | *next-hop-address* [ **public** ] [ **bfd control-packet bfd-source** *ipv6-address* | **permanent** ] | **vpn-instance** *d-vpn-instance-name next-hop-address* [ **bfd control-packet bfd-source** *ipv6-address* | **permanent** ] } [ **preference** *preference* ] [ **tag** *tag-value* ] [ **description** *text* ]

```
undo ipv6 route-static vpn-instance s-vpn-instance-name ipv6-address 
prefix-length [ interface-type interface-number [ next-hop-address ] |
next-hop-address [ public ] | vpn-instance d-vpn-instance-name 
next-hop-address ] [ preference preference ]
```
#### **Default**

No IPv6 static route is configured.

#### **Views**

System view

#### **Predefined user roles**

network-admin

## **Parameters**

*ipv6-address prefix-length*: Specifies the IPv6 address and prefix length.

*interface-type interface-number*: Specifies an output interface by its type and number. If the output interface is an NBMA interface or broadcast interface and not a point-to-point (P2P) interface, the next hop address must be specified.

*next-hop-address*: Specifies the next hop IPv6 address.

**bfd**: Enables BFD to detect reachability of the static route's next hop.

**control-packet**: Specifies the BFD control mode.

**bfd-source** *ipv6-address*: Specifies the source IPv6 address of BFD packets.

**echo-packet**: Specifies the BFD echo mode.

**permanent**: Specifies the IPv6 route as a permanent IPv6 static route. If the output interface is down, the permanent IPv6 static route is still active.

**public**: Indicates the next hop is on the public network.

**vpn-instance** *d-vpn-instance-name*: Specifies a destination MPLS L3VPN instance by its name, a case-sensitive string of 1 to 31 characters. If a destination VPN is specified, packets will search for the output interface based on the specified next hop (IPv6 address) for the static route.

**preference** *preference*: Specifies a preference for IPv6 static routes, in the range of 1 to 255. The default is 60.

**tag** *tag-value*: Sets a tag for marking the static route, in the range of 1 to 4294967295. The default is 0. Tags of routes are used for route control in routing policies. For more information about routing policies, see *Layer 3—IP Routing Configuration Guide*.

**description** *text*: Configures a description for the IPv6 static route, which consists of 1 to 60 characters, including special characters such as the space, but excluding the question mark (?).

**vpn-instance** *s-vpn-instance-name*: Specifies a source MPLS L3VPN instance by its name, a case-sensitive string of 1 to 31 characters. Each VPN has its own routing table, and the configured static route is installed in the routing tables of the specified VPNs.

## **Usage guidelines**

An IPv6 static route that has the destination address configured as **::/0** (a prefix length of 0) is the default IPv6 route. If the destination address of an IPv6 packet does not match any entry in the routing table, this default route is used to forward the packet.

Follow these guidelines to configure the output interface, next hop address, or both for a static route:

- If the output interface is a broadcast interface or an NBMA interface, the next hop address must be specified.
- If the output interface is a P2P interface, you can specify only the output interface. You do not need to change the configuration of the route even if the peer address is changed.

Follow these guidelines when you configure BFD for IPv6 static routes:

- If you specify the source IPv6 address of BFD packets, you must specify the IPv6 address as the next hop IPv6 address on the peer device.
- If you specify a non-P2P output interface and a direct next hop, specify the **bfd-source** *ipv6-address* option as a best practice. Make sure the source IPv6 address of BFD packets meets the following requirements:
	- $\circ$  The address is the same as the IPv6 address of the output interface.
	- $\circ$  The address is on the same network segment as the next hop IPv6 address of the same type.

For example, if the next hop IPv6 address is a link-local address, the source IPv6 address of BFD packets must also be a link-local address.

<span id="page-8-0"></span>Follow these guidelines when you configure a static route:

- Enabling BFD for a flapping route could worsen the route flapping situation. Therefore, use it with caution. For more information about BFD, see *High Availability Configuration Guide*.
- The next hop IPv6 address of echo packets must be a global unicast address.
- Do not specify the **permanent** keyword together with the **bfd** keyword.

#### **Examples**

# Configure an IPv6 static route, with the destination address 1:1:2::/64 and next hop 1:1:3::1.

```
<Sysname> system-view
```
[Sysname] ipv6 route-static 1:1:2:: 64 1:1:3::1

#### **Related commands**

**display ipv6 routing-table protocol** 

## <span id="page-8-1"></span>ipv6 route-static default-preference

Use **ipv6 route-static default-preference** to set a default preference for IPv6 static routes.

Use **undo ipv6 route-static default-preference** to restore the default.

#### **Syntax**

**ipv6 route-static default-preference** *default-preference* 

**undo ipv6 route-static default-preference** 

## **Default**

The default preference of IPv6 static routes is 60.

#### **Views**

System view

#### **Predefined user roles**

network-admin

## **Parameters**

*default-preference*: Specifies a default preference for IPv6 static routes, in the range of 1 to 255.

## **Usage guidelines**

If no preference is specified for an IPv6 static route, the default preference applies.

When the default preference is reconfigured, it applies only to newly added IPv6 static routes.

#### **Examples**

# Set a default preference of 120 for IPv6 static routes.

<Sysname> system-view

[Sysname] ipv6 route-static default-preference 120

## **Related commands**

**display ipv6 routing-table protocol**